### **Sergio Duran**

Manufacturing Technical Consultant

Autodesk Certified Instructor

sduran@advconsulting.co

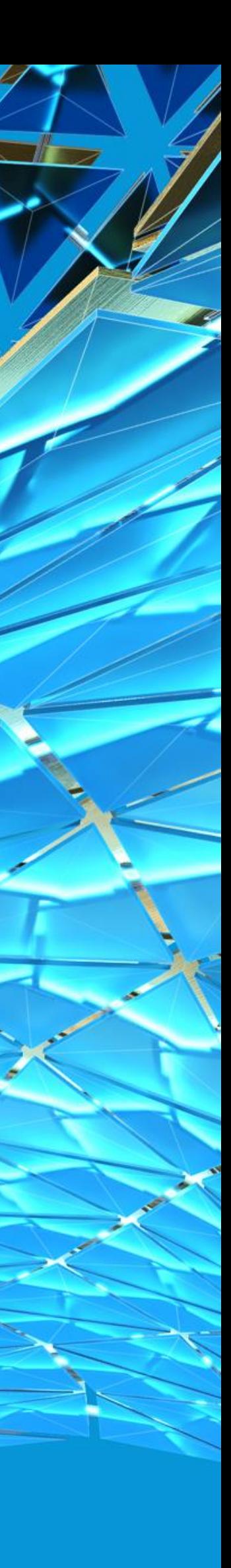

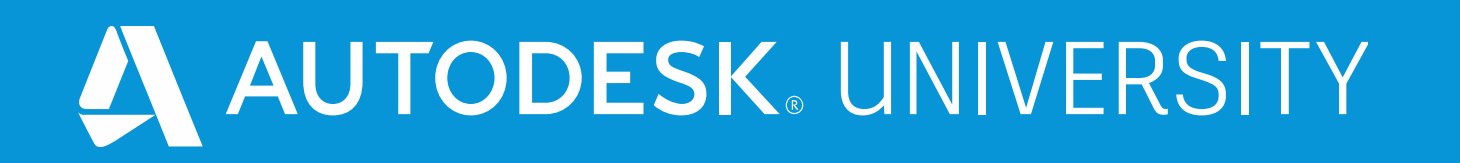

# **Drawing Automation with API and New iLogic Snippets in Inventor 2021**

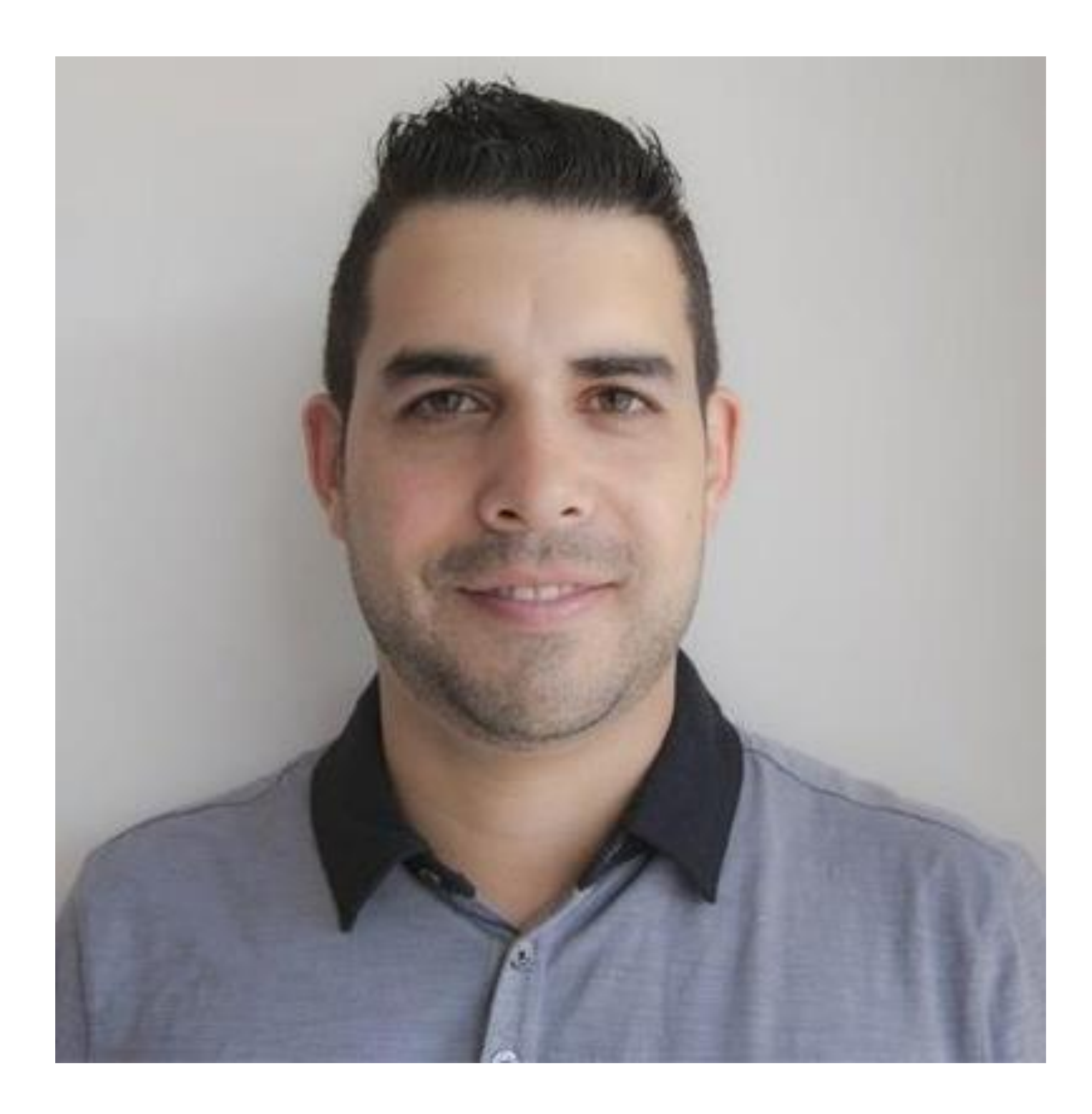

## About the speaker

### Sergio Duran

**Mechanical engineer and an Autodesk Certified Instructor with more than 13 years of experience working with Autodesk Manufacturing Solutions. Speaker at Autodesk University events (Las Vegas, Mexico City and the online version). Previously, I worked for two Autodesk authorized resellers and training centers as an applications specialist.** 

**Sergio currently works as an independent consultant providing professional consulting, implementation, training, and support services. He assesses business issues and assists clients in design solutions, optimization and efficient workflows. Additionally, he teaches Autodesk Inventor and AutoCAD courses at Sheridan College.**

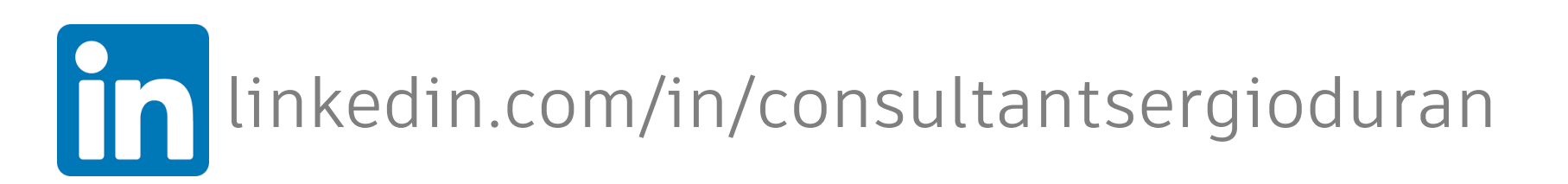

## Class Summary

- 
- **software to make drawing automation easier. This class will teach you how to**
- **prepare 3D models to easily automate the creation of drawings. Learn how to** 
	-
- **dimensions, leaders, balloons, and more. In addition, you will discover when**
- **you should go beyond drawing automation capabilities with iLogic and start** 
	-

**Autodesk added more iLogic snippets in the latest version of Inventor use the new iLogic snippets to automate different annotations such as using the Inventor API in this process. Finally, you will identify the right approach to automate your Inventor drawings.**

## Learning Objectives

- **Learn how to prepare a 3D model before automating a 2D drawing.**
- **Discover the new iLogic snippets to automate 2D drawings in Inventor 2021.**
- **Discover the differences between iLogic and Inventor API when automating 2D drawings.**
- **Learn how to determine the best approach to automate your drawings.**

## Content

### **This class covers**

- **New iLogic snippets to automate annotations**
- **Inventor API and iLogic for drawing automation**

### **This class DOES NOT cover**

- **Definition of iLogic**
- **iLogic Fundamentals**
- **Definition of API**

## Drawing Automation

# **Why?**

- **Save time when creating drawings**
- **Repetitive tasks**
	- Standard drawing views
	- Standard output
- **Configurators and catalog-based models**
- **Integration with other applications and systems – CRM and ERP**

**And more…**

## Drawing Workflow

- 1. Drawing Standards And Styles
- 2. Drawing Resources (Definitions)
- 3. Drawing Setup
- 4. Referenced Models
- 5. Drawing Views
- 6. Annotations
- 7. Output

# **3D Model Preparation**

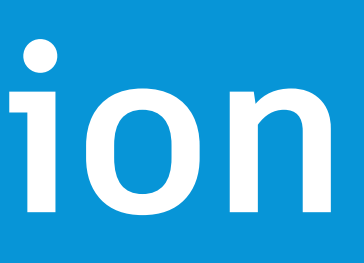

Sin The Mill

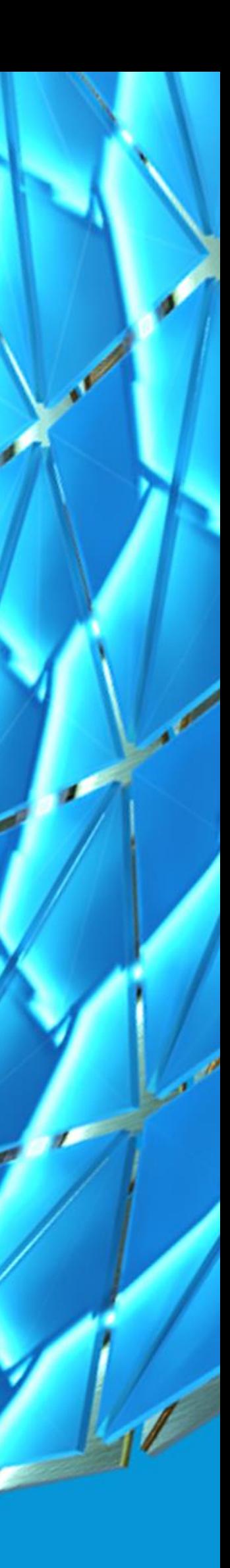

## 3D Model Preparation

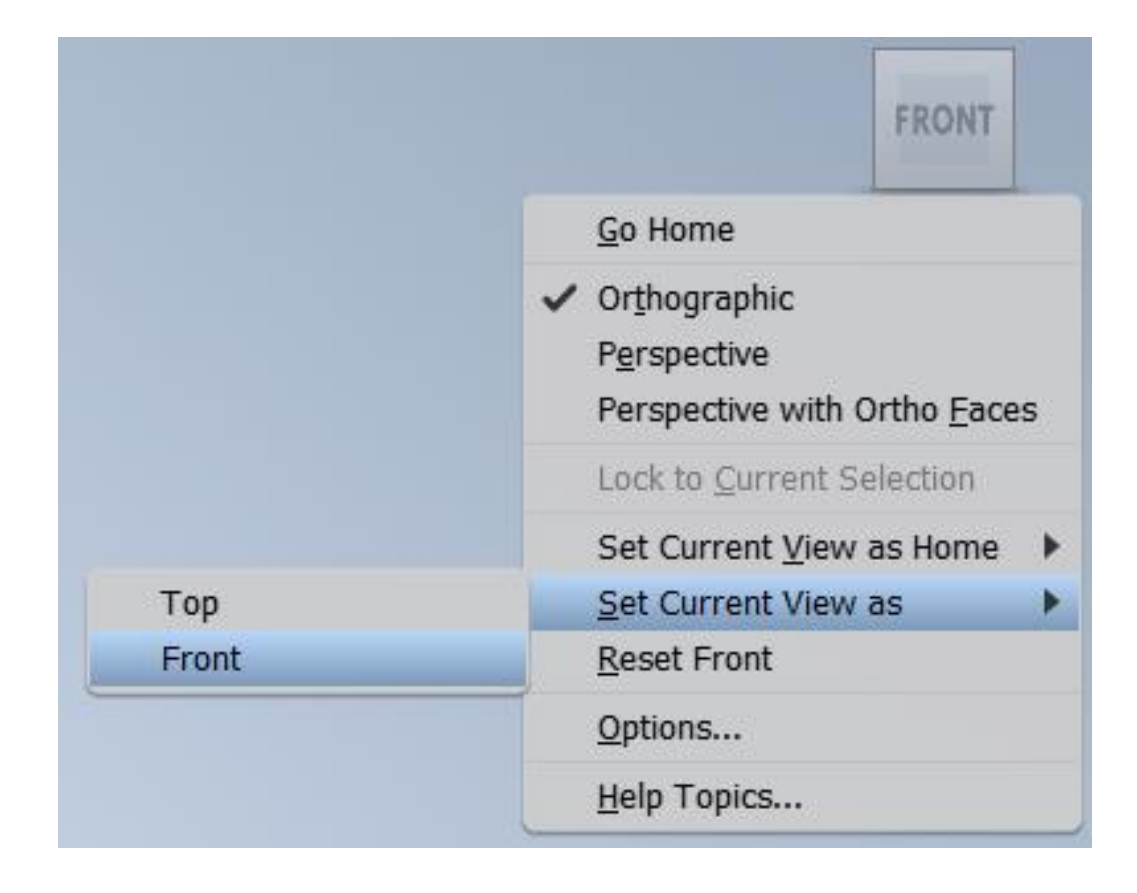

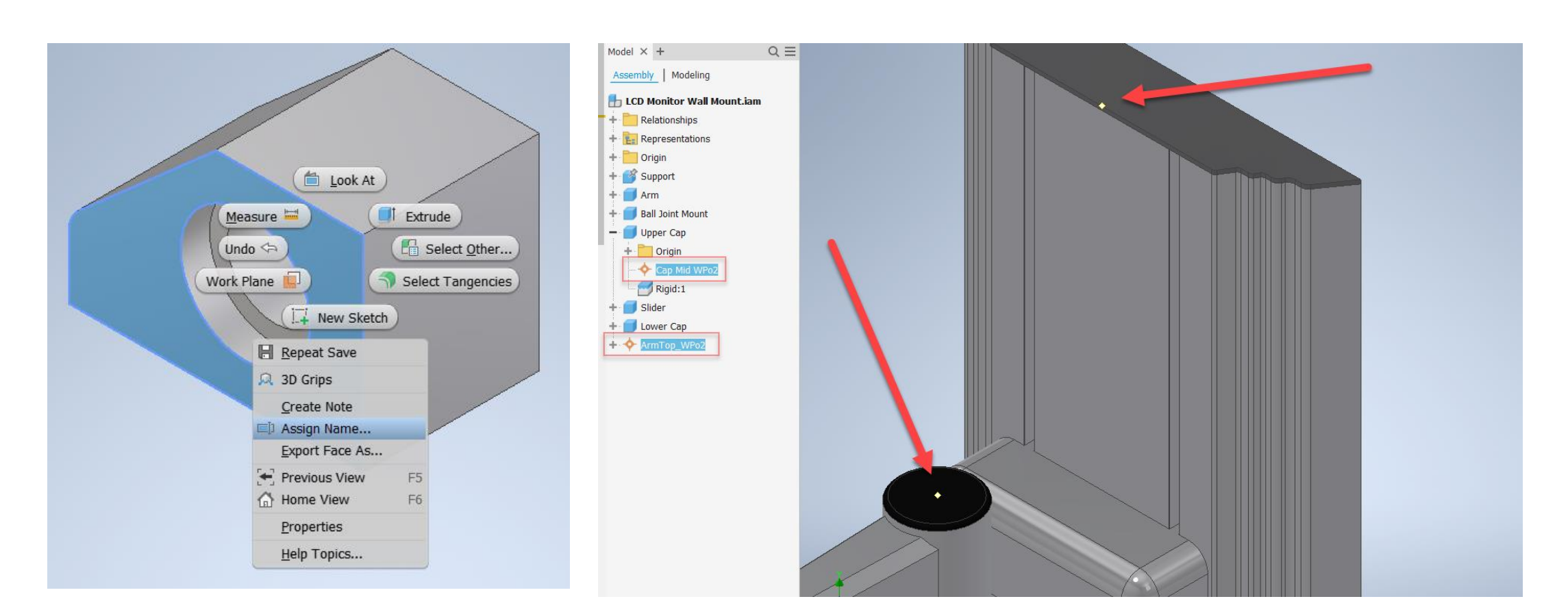

### • **Prepare the model to automate drawing views**

• Use the ViewCube

- **Prepare the model to automate annotations**
	- Assign names to faces and edges
	- Create workfeatures

## **DEMO AU Demo1 Prepare a model to automate annotations <https://autode.sk/31Axr2N>**

MARIA PA

HAN

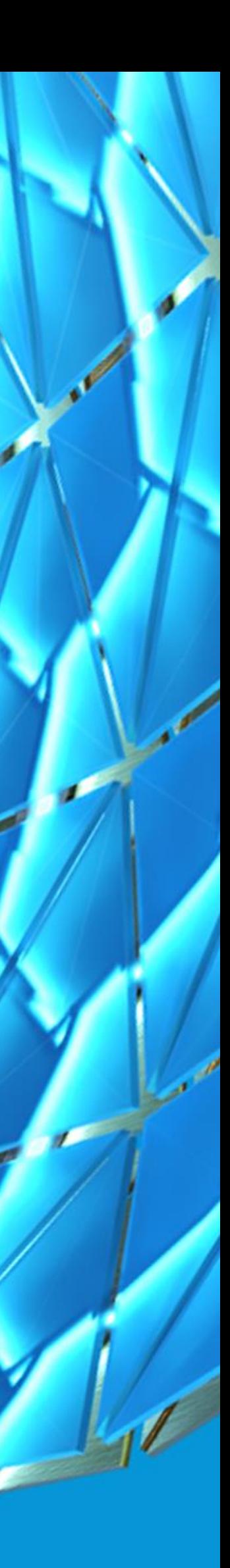

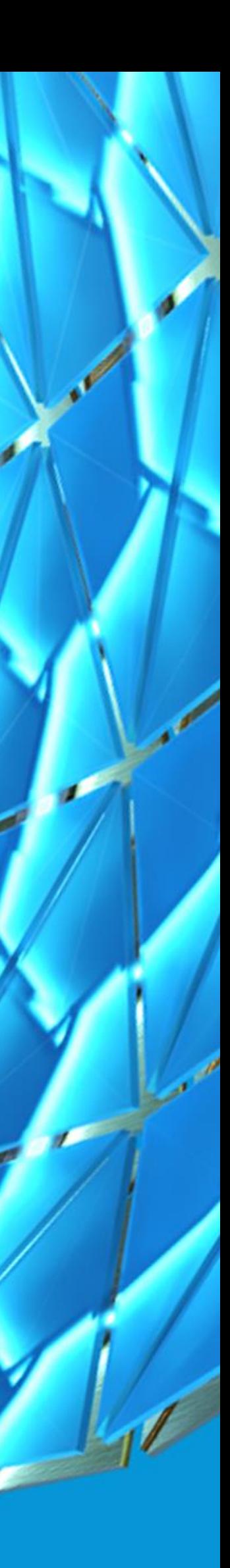

- Automate the main annotations using
	- Dimensions: linear, angular, radius and diameters of the Dimensions: linear, and diameters and diameters of  $P$
	- Hole Notes
	- Centermarks, centerlines and cente
	- Leader notes
	- Balloons

 $Dim Sheet_1 = ThisDrawing.Sheets.ltemByNam$ Point2dList  $Dim$   $VIEW1 = Sheet_1.DrawingViews.ItemByNa$ Dim namedGeometry1 = VIEW1.GetIntent("Nam  $Dim$  genDims = Sheet\_1.DrawingDimensions.General Dim linDim1 = genDims.AddLinear("Dimension 1", VIEW1.SheetPoint(0.5, -0.1), namedGeometry1)

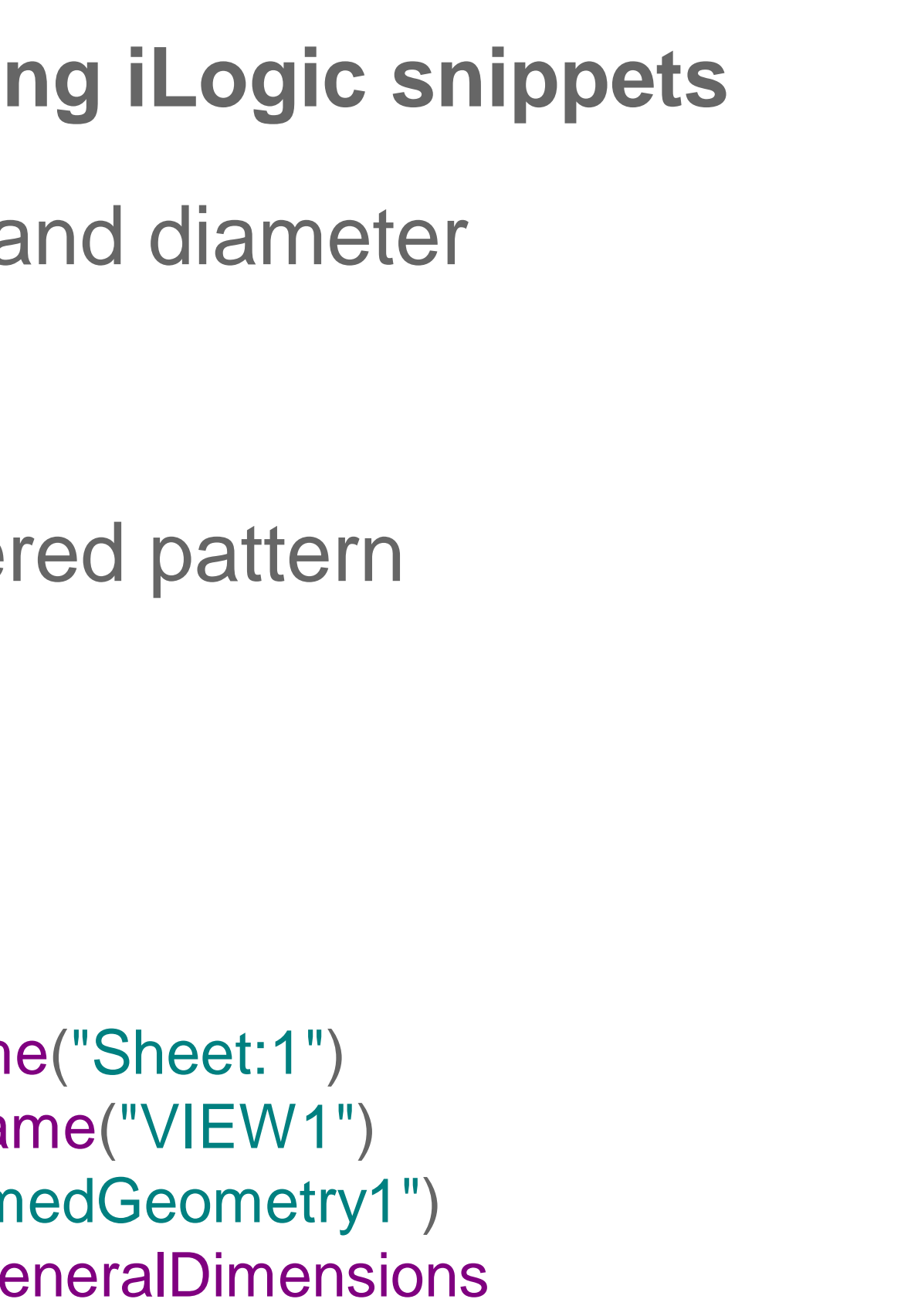

 $\vee$  Drawing ThisDrawing Manage Items Linear Dimension Angular dimension Radius dimension Diameter dimension Centermark Centerline Centerline - CenteredPattern Leader Note Hole Note Balloon Intent on face Intent on hole face Intent on pattern face

- **Geometry Intents**
	- Faces, edges and vertices

Dim RightFaceGI\_TV = TopView. GetIntent("RightFace") Dim RightFaceGI\_FV = FrontView. GetIntent("RightFace")

• Workfeatures

Dim WPo3\_FV = FrontView.GetIntent("TopRight\_FrontWPo3") Dim WPo3\_SV = SideView. GetIntent("TopRight\_FrontWPo3")

### • **Manage Items**

- Add lines to automate annotations between these two lines *Begin and End Manage*
- Annotations inside this block are automatically deleted when not required
- Only use snippets to add annotations

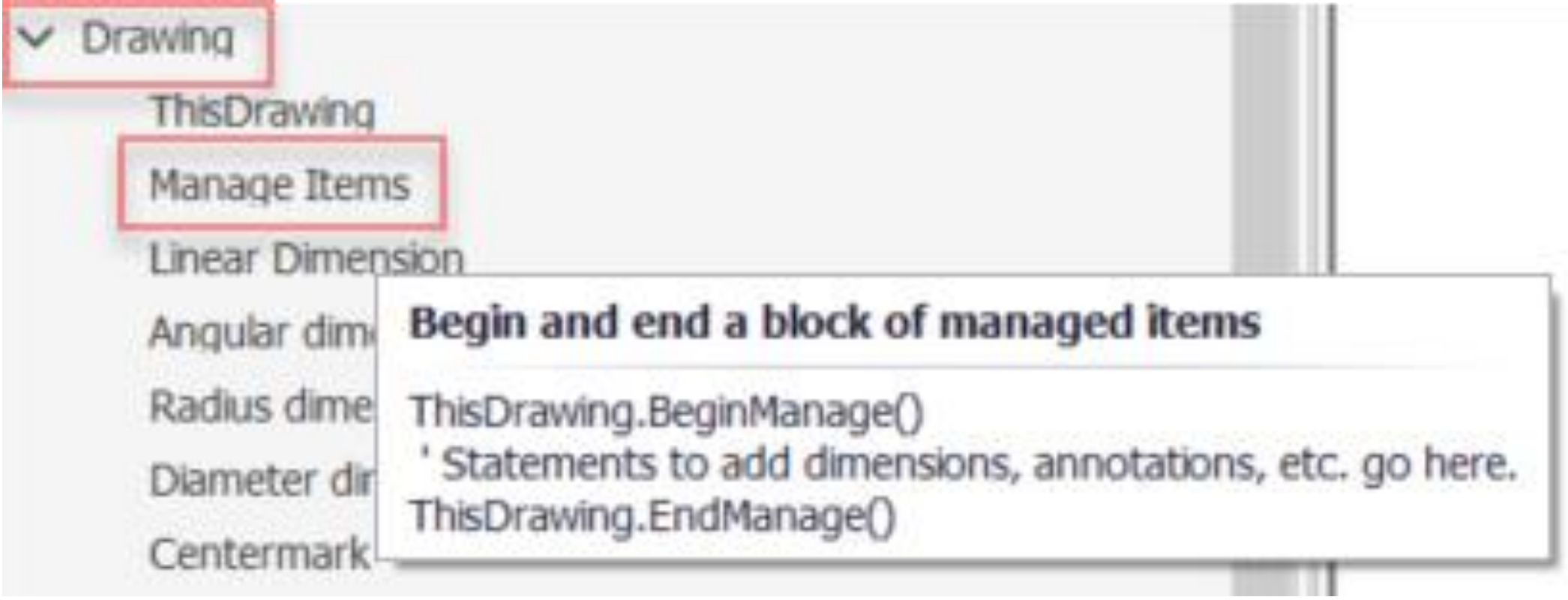

### ThisDrawing.BeginManage()

' Statements to add dimensions, annotations, etc. go here. ThisDrawing.EndManage()

## **DEMOS**

**AU Demo2: Automating annotations with new iLogic snippets <https://autode.sk/3jjHT4J>**

**AU Demo3: Automating annotations with new iLogic snippets <https://autode.sk/3krVY1q>**

**AU Demo5: Automating annotations <https://autode.sk/2FXMrjO>**

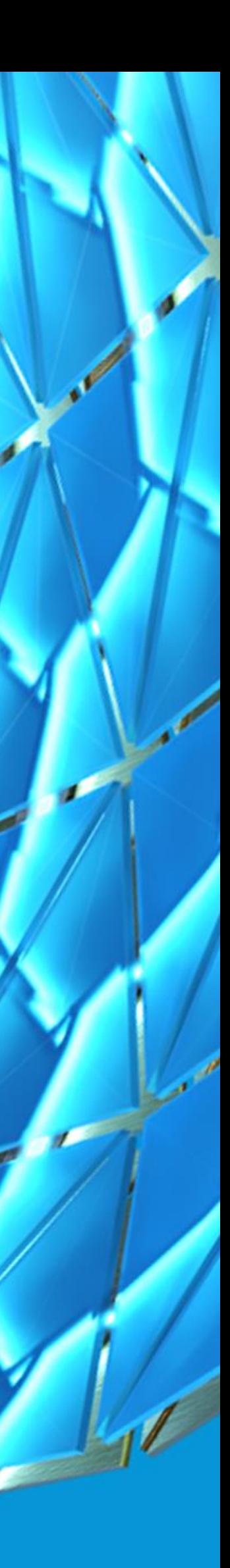

**AU Demo4: Understanding the wireframe model <https://autode.sk/37yRWAA>**

# **Differences between iLogic and Inventor API in drawing automation**

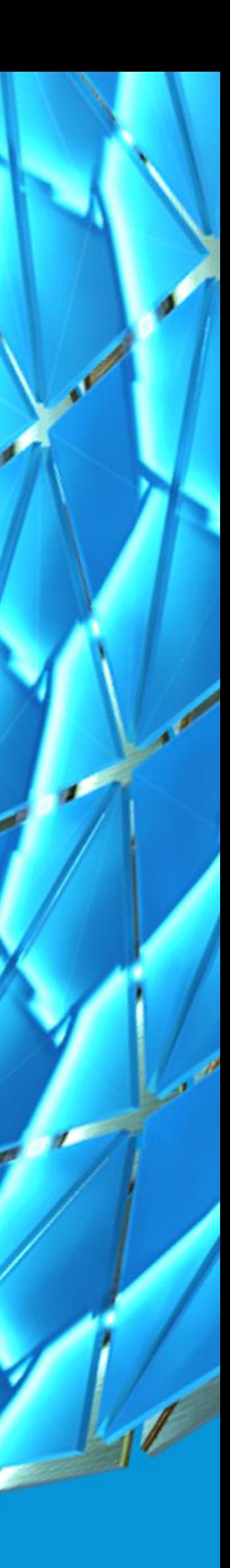

## Drawing Automation Differences between iLogic and Inventor API

ILOGIC AND API CAN

**Open a drawing**

**Drawing Setup**

- **Activate a sheet**
- **Rename sheets**
- **Get and change sheet size**
- **Get sheet dimensions (width and height)**
- **Change title blocks and borders**

**Referenced Models**

• **Get referenced model**

### API CAN BUT ILOGIC CANNOT

- **Create a drawing**
- **Drawing Setup**
- **Create sheets**
- **Delete sheets**

### **Referenced Models**

- **Define the referenced model when placing a base view**
- **Replaced referenced models**

## Drawing Automation Differences between iLogic and Inventor API

### ILOGIC AND API CAN

**Drawing Views**

- **Position and resize**
- **Suppress and unsuppress**

### **Annotations (New in 2021!)**

- **Add general dimensions: linear, angular, radius and diameter**
- **Add centermarks , centerlines and centered pattern**
- **Others: holes notes, leader notes and balloons**
- **Annotations only use attributes and workfeatures**

### API CAN BUT ILOGIC CANNOT

### **Drawing Views**

- **Add**
- **Delete**

### **Annotations**

- **Use the dimensioning methods: baseline, ordinate and chain**
- **Add automated centerlines**
- **Use more methods to add annotations such as retrieve and using points**
- **Edit annotations (e.g. override a dimension text)**

## Drawing Automation Differences between iLogic and Inventor API

### API CAN ALSO

### **Drawing Standards and Styles**

• **Create, edit and delete**

### **Drawing Resources**

• **Create, edit and delete**

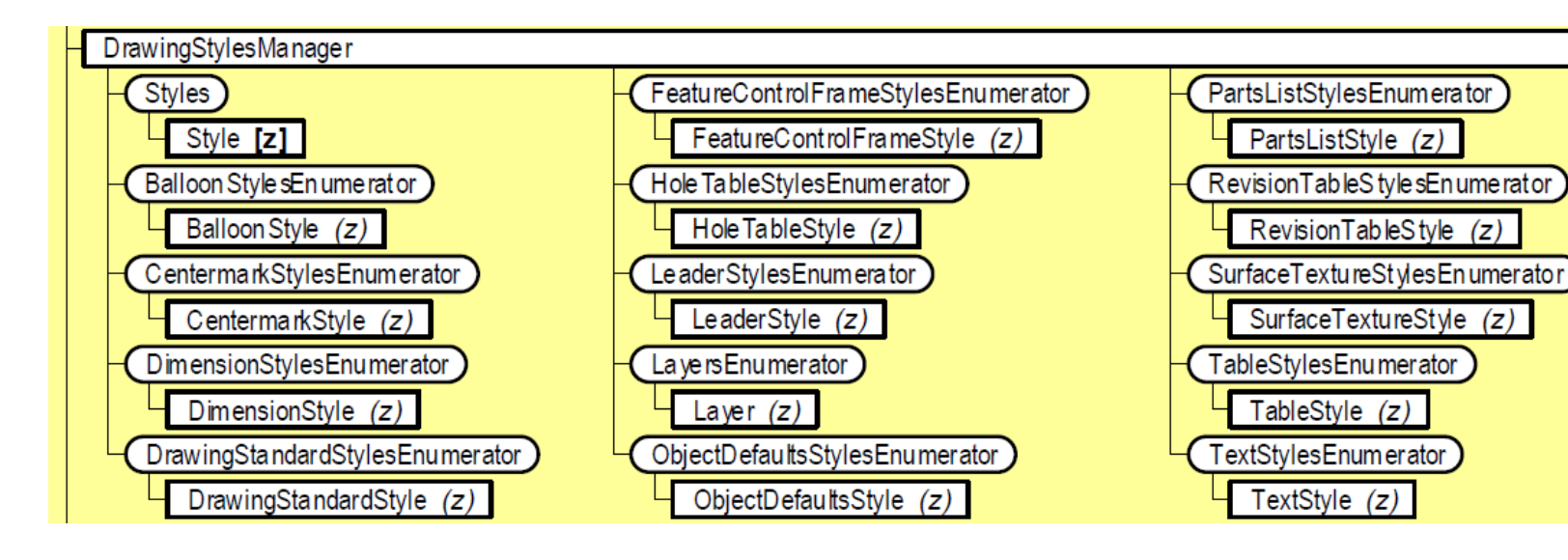

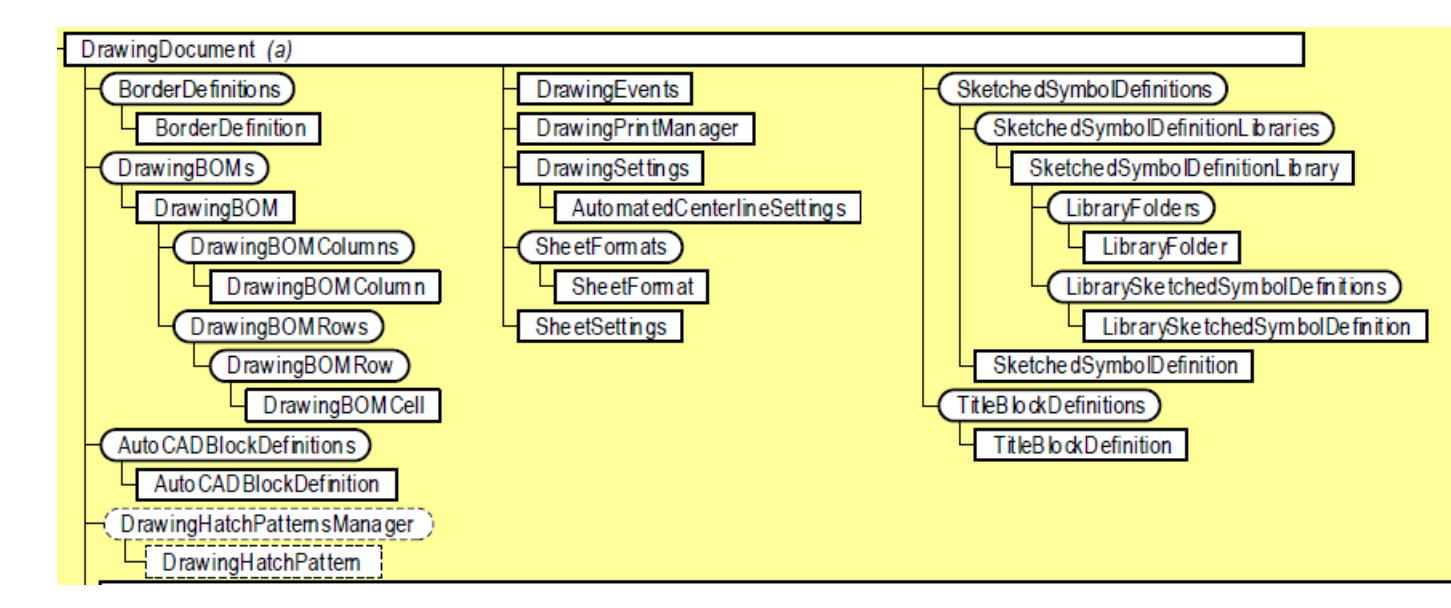

### **Output**

• **Print, export and save as PDF, DWG, DXF, etc.**

### AUTODESK<sup>®</sup> INVENTOR<sup>®</sup> 2021

 $\bullet$ 

 $\bullet$ 

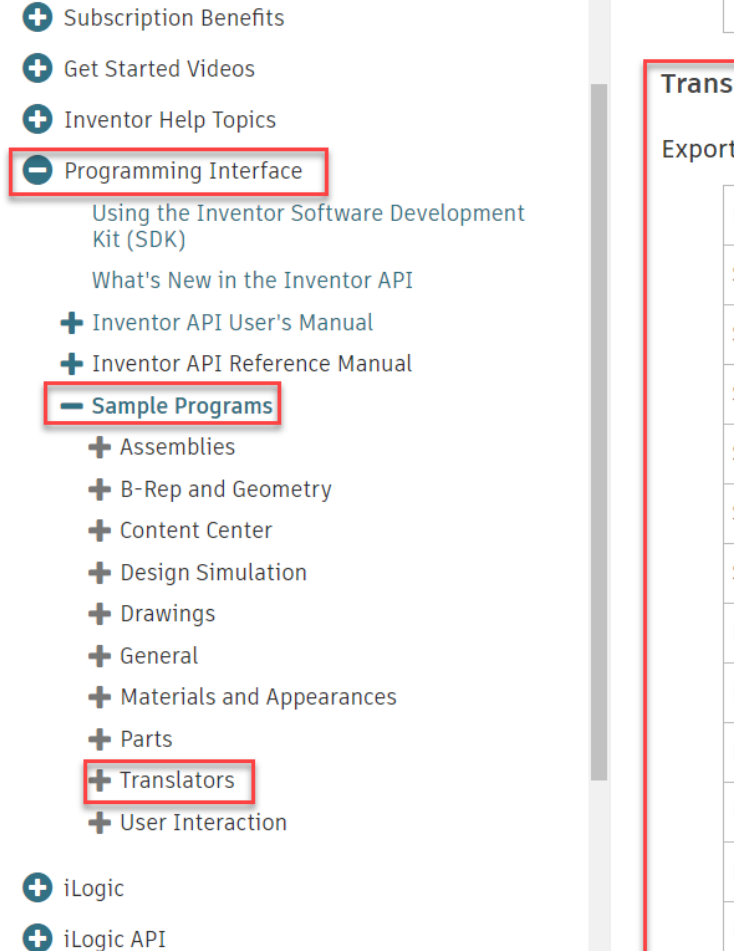

Translate - Sheet Metal to DXF

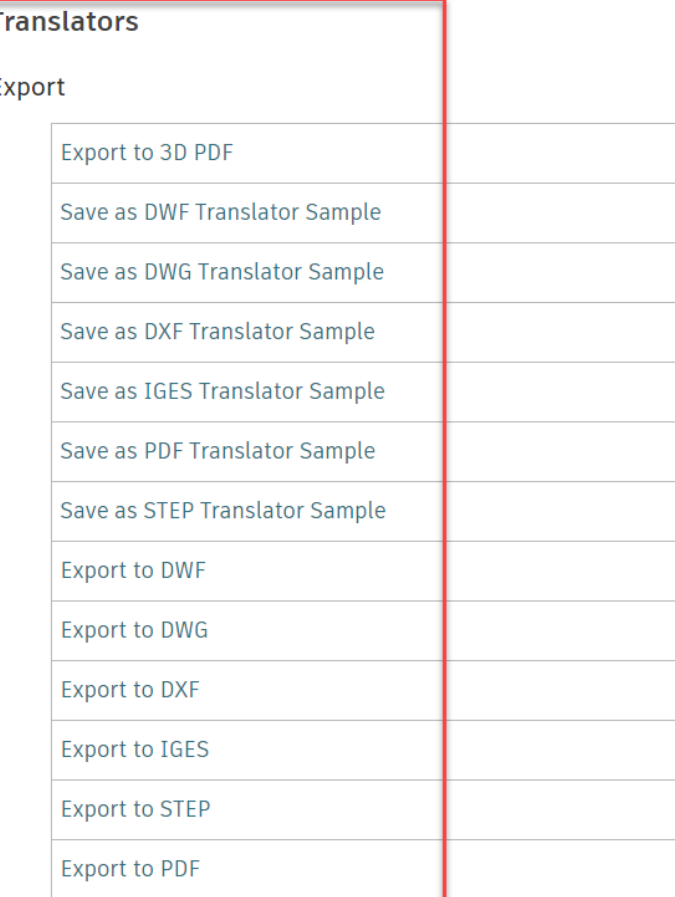

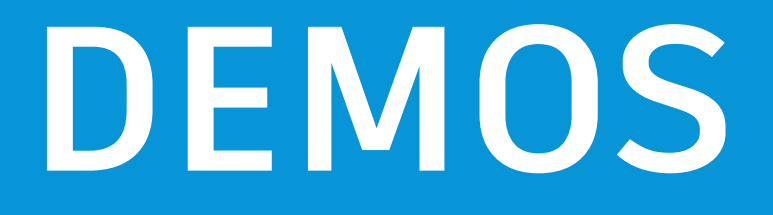

**AU Demo6: Go beyond iLogic and start using Inventor API <https://autode.sk/3mgUckq>**

**AU Demo7: Creating Attributes <https://autode.sk/37xyd4p>**

**AU Demo8: Methods to place annotations with Inventor API <https://autode.sk/2IXSQfX>**

**AU Demo9: Retrieve dimensions using Inventor API <https://autode.sk/3jkeO9j>**

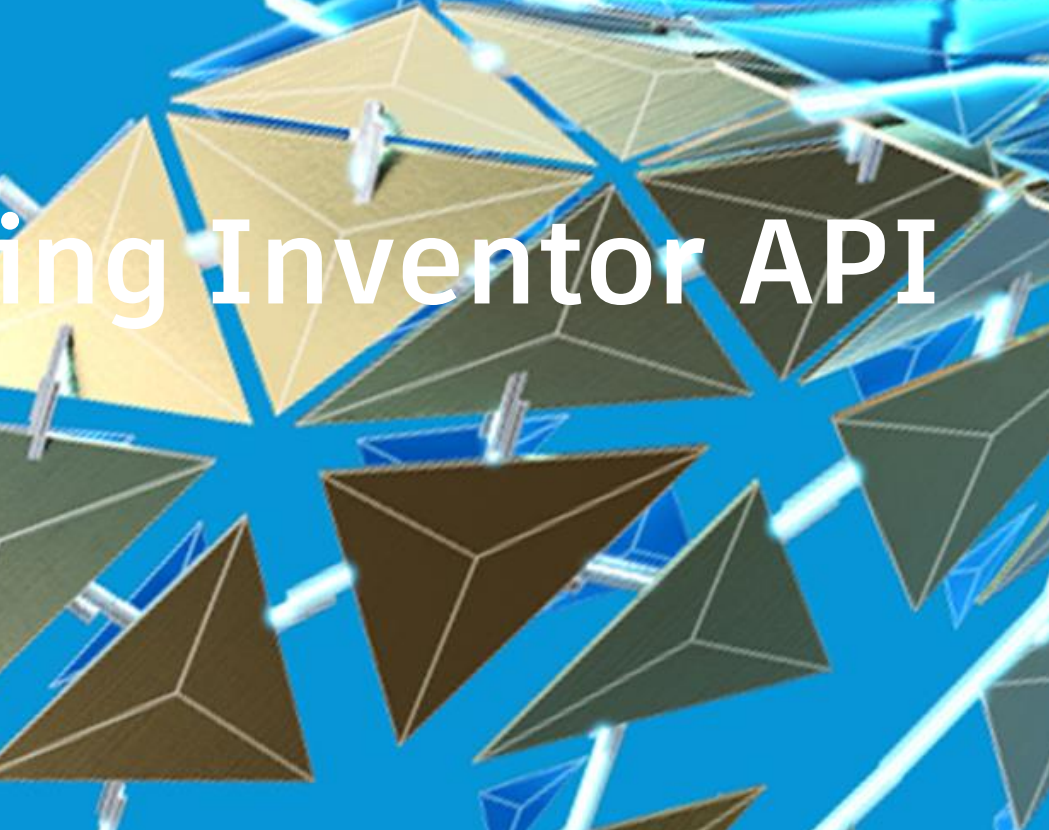

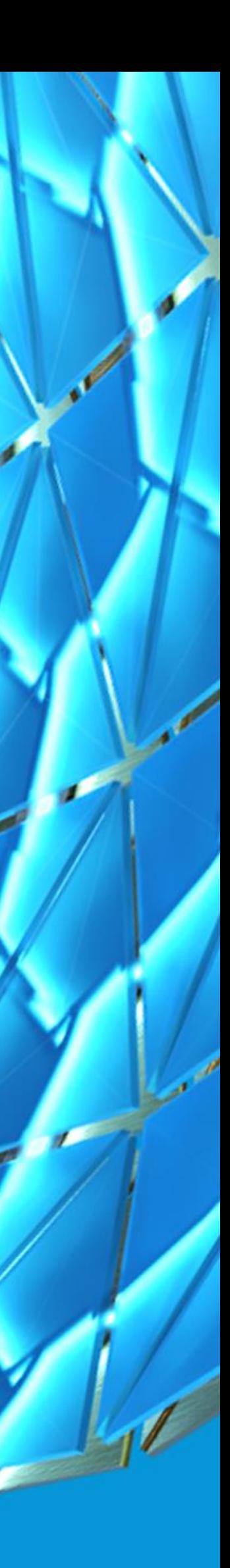

# **Best approach to automate your drawings**

Martin Hal

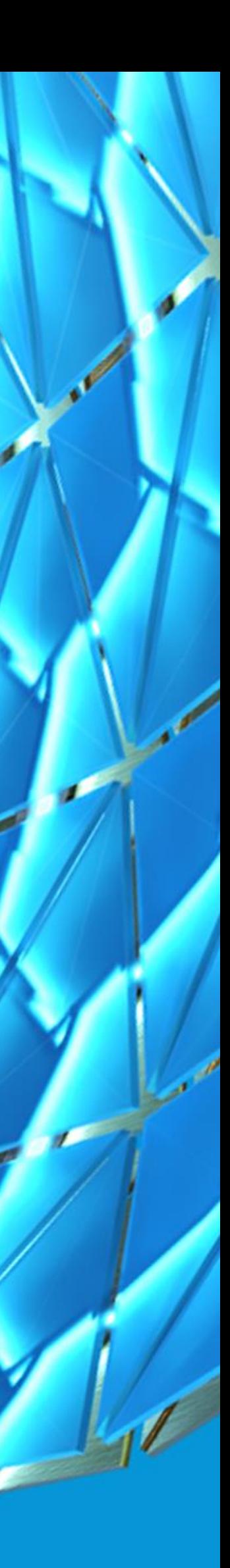

## Best approach to automate your drawings

### • **Known Designs**

- Product Catalog and Standard Designs (Configurators)
	- Approval Drawings (Quotes)
	- Manufacturing Drawings
- **Unknown Designs**
	- Customer-Based Designs
	- Design process to create a new product

# **REAL CASES**

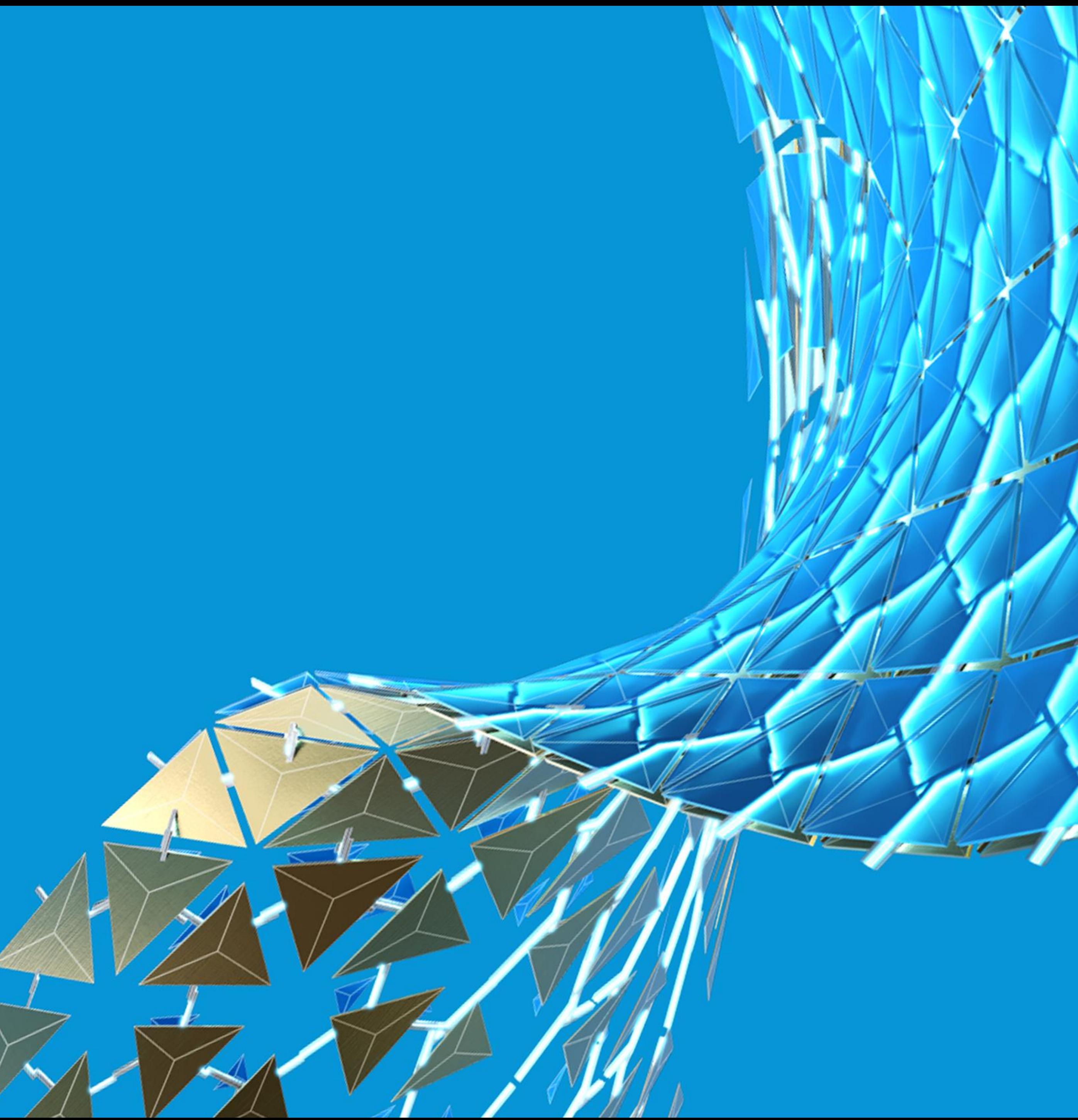

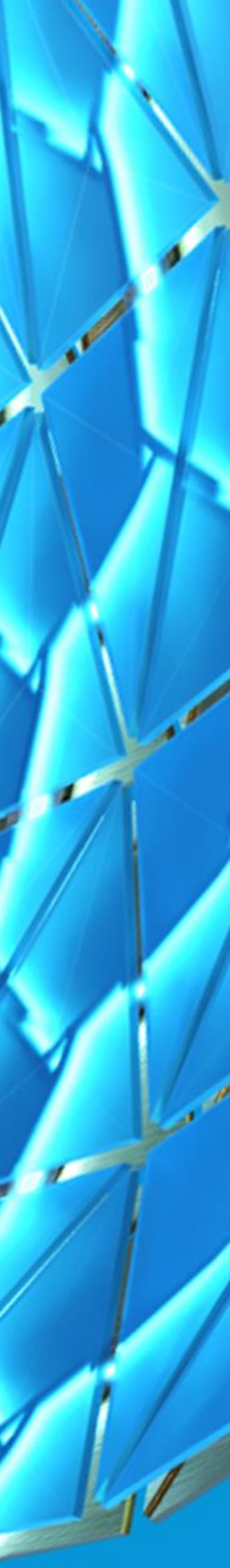

# **Thank you so much!**

# **If you liked this class, please share and recommend it**

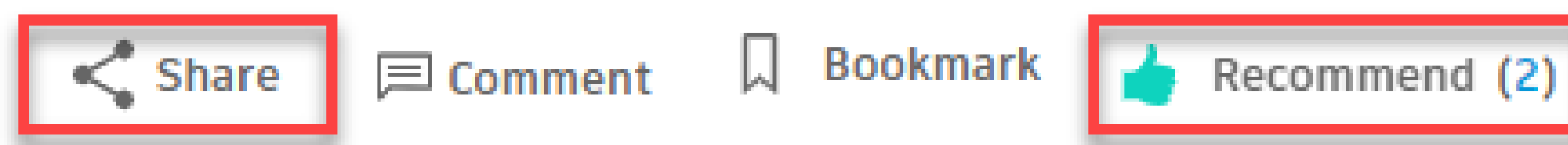

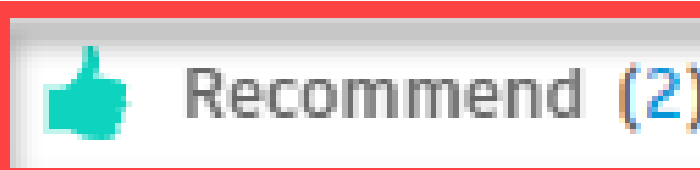

**Following** 

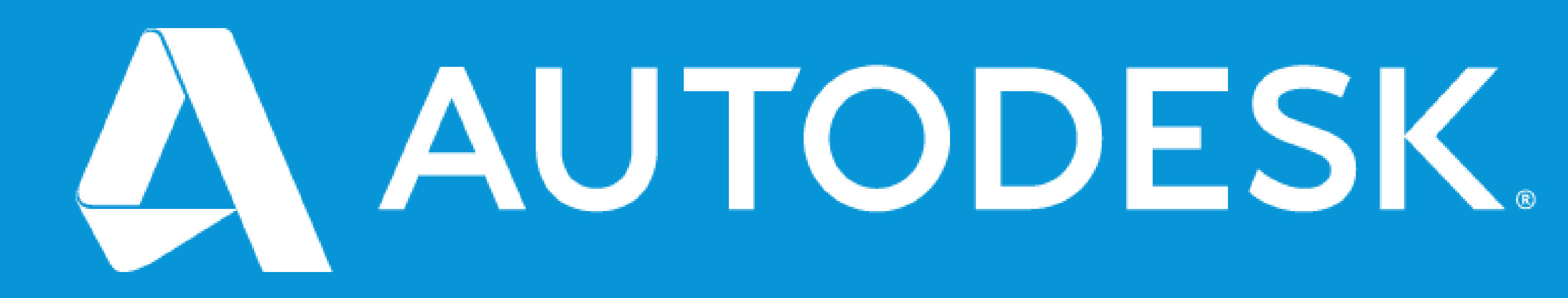

Autodesk and the Autodesk logo are registered trademarks or trademarks of Autodesk, Inc., and/or its subsidiaries and/or affiliates in the USA and/or other countries. All other brand names, product names, or trademarks belong to their respective holders. Autodesk reserves the right to alter product and services offerings, and specifications and pricing at any time without notice, and is not responsible for typographical or graphical errors that may appear in this document. © 2020 Autodesk. All rights reserved.

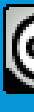

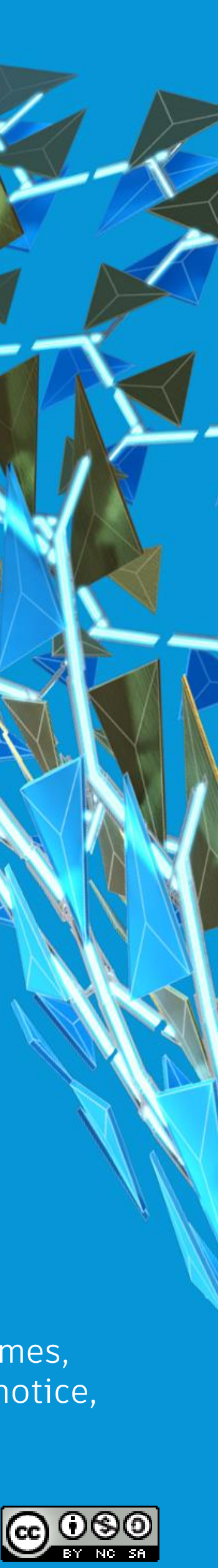